## Online giving with Sentral

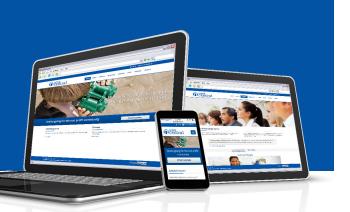

We would like to remind you that our parish accepts online donations through GiveCentral.

You can use givecentral.org to make paperless donations to our church. You can give using a credit or debit card, or electronic checks, for either one-time or recurring donations.

GiveCentral is a secure, online system that allows you to give whenever and however you like–from home or on the go with your phone. We understand that most transactions today are done electronically.

We want to provide you with that same convenient option at our church.

## Here's how to sign up for GiveCentral:

- 1. Visit www.givecentral.org from a computer or mobile device and click the **Find My Charity** button.
- 2. Type our parish name in the search box and click our picture when it appears below.
- 3. Choose an **Event** to which you would like to donate, enter the dollar amount, start date and frequency options, then click **Add to my Gift Basket**.
- 4. You may **Add More** donations or **Checkout** at any time.
- 5. Click the **Checkout** button, or **My Gift Basket** at the very top of the page, to see your pending gifts.
- 6. Click **Continue** then **Complete Profile** to register.
- 7. Complete the simple registration form, and click **Register and confirm gift** to finish. That's it–you've registered and made your donation!
- 8. Watch your inbox for a confirmation email from support@givecentral.org.
- 9. You can return to GiveCentral at any time to make changes to your donations or information. Click on the **Login** button on the home page, then enter your username and password to access your account.

Contraction of particular of the second of the second of t

We believe that it benefits everyone to offer this flexible online tool. Please visit www.givecentral.org and take a few minutes to set up your donations. Thank you for your generosity and support. Your contributions are greatly appreciated!